[Podręcznik użytkownika](http://support.edokumenty.eu/trac/wiki/NewBusinessAdmin) > [Ustawienia](http://support.edokumenty.eu/trac/wiki/NewBusinessAdmin/Settings) > [Panel sterowania](http://support.edokumenty.eu/trac/wiki/NewBusinessAdmin/Settings/ControlPanel) > [Kalendarz i karty pracy](http://support.edokumenty.eu/trac/wiki/NewBusinessAdmin/Settings/ControlPanel/Calendar) > Kalendarze

# **Kalendarze**

Na panel zarządczy **Kalendarze** skałada się słownik kalendarzy oraz okno zarządzania kalendarzami.

## **Słownik kalendarzy**

Słownik **Kalendarze** jest typu podstawowego. Zarządzamy nim według [ogólnej instrukcji.](http://support.edokumenty.eu/trac/wiki/NewBusinessAdmin/Settings/ControlPanel/SimpleDictionary)

Definicje dodajemy korzystając z formularza **Kalendarz**, wpisując nazwę w polu **Nazwa** i klikając **Zapisz**.

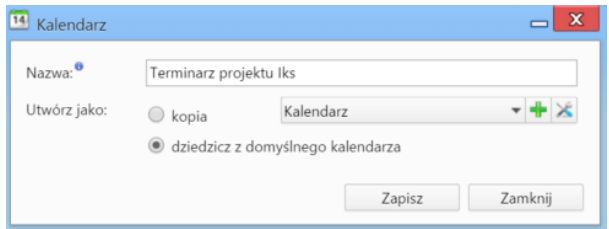

Definiując nowy kalendarz możemy wskazać wcześniej utworzony, z którego ustawienia (wyjątki, definicje tygodni i godzin pracy) mają zostać zastosowane do dodawanego. Mamy dwie możliwości:

- zaznaczenie opcji **kopia** i wybranie z listy obok nazwy kalendarza, z którego ustawienia mają zostać skopiowane
- zaznaczenie opcji **dziedzicz z domyślnego kalendarza**, co spowoduje skopiowanie ustawień z kalendarza zdefiniowanego jako **domyślny**.

### **Uwaga**

Po zapisaniu kalendarza, możemy zmieniać jego nazwę i zarządzać nim.

## **Zarządzanie kalendarzem**

Zarządzanie kalendarzem obejmuje ustawienia takie, jak wyjątki oraz definicje tygodni i godzin pracy. Aby przejść do panelu zarządzania kalendarzem, zaznaczamy go na liście i klikamy ikonę **Zarządzaj** w **Pasku narzędzi**.

| Kalendarz:<br>Kalendarz dla zasobu Administrate v + X |                                                    |    |                 |      |                |     |             |                                           |                          |  |
|-------------------------------------------------------|----------------------------------------------------|----|-----------------|------|----------------|-----|-------------|-------------------------------------------|--------------------------|--|
| Legenda                                               | $\ll$ $\lt$                                        |    | wrzesień        | ۰    | $2015$ $\star$ |     | $>$ $\gg$   | Informacje o dniu                         |                          |  |
| Domyślne kolory                                       | pon                                                | wt | śr              | CZ   | pi             | \$O | nie         | Czas pracy dla: 2015-09-30                |                          |  |
| Pracujący                                             | 31                                                 | 1  | $\overline{c}$  | 3    | $\overline{4}$ | 5   | 6           |                                           |                          |  |
| Niepracujący                                          | $\overline{7}$                                     | 8  | 9               | 10   | 11             | 12  | 13          | Domyślny tydzień pracy dzień<br>pracujący |                          |  |
|                                                       | 14                                                 | 15 | 16              | 17   | 18             | 19  | 20          | $-08:00$ do $16:00$                       |                          |  |
| Wyjatek                                               | 21                                                 | 22 | 23              | 24   | 25             | 26  | 27          | Łączny czas pracy: 8h 0m                  |                          |  |
| Niestandardowy tydzień pracy                          | 28                                                 | 29 | 30 <sup>°</sup> | 1    | $\overline{c}$ | 3   | $\varDelta$ |                                           |                          |  |
| Wyjątki<br>Tydzień pracy                              |                                                    |    |                 |      |                |     |             |                                           |                          |  |
|                                                       |                                                    |    |                 |      |                |     |             |                                           |                          |  |
| $\ddot{\mathbf{o}}$<br>Nazwa                          |                                                    |    |                 | Opis |                |     |             | Od                                        | Do                       |  |
| Przegląd techniczny                                   | W pierwszy dzień miesiąca, począwszy od 2015-01-20 |    |                 |      |                |     |             | 2015-01-20                                | $\overline{\phantom{a}}$ |  |
| Święto zoroastryjskie<br><b>CONTRACT</b><br>Urlop     | Codziennie, w okresie od 2012-07-20 do 2012-07-21  |    |                 |      |                |     |             | 2015-02-25<br>2012-07-20                  | 2015-02-25<br>2012-07-21 |  |

*Okno zarządzania kalendarzem*

Centralną część okna zarządzania kalendarzem zajmuje klikalny podgląd kalendarza. Po kliknięciu wybranego dnia, po prawej stronie wyświetlane są szczegółowe informacje o nim.

W kalendarzu definiowane są następujące rodzaje zajętości:

- **Pracujący** dzień roboczy
- **Niepracujący** dzień wolny
- **Wyjątek** ma charakter cykliczny, może być **pracujący** lub **niepracujący**. Termin ten wiąże się często ze szczególnym wydarzeniem, np. przeglądem technicznym
- **Niestandardowy tydzień pracy** tydzień pracy nie będący domyślnym. Może być **pracujący** lub **niepracujący**. Przykładowo może to być tydzień, w którym sobota jest dniem roboczym, a poniedziałek nie.

#### **Zobacz także**

• [Zasoby](http://support.edokumenty.eu/trac/wiki/NewBusinessAdmin/Settings/ControlPanel/Calendar/Resources)